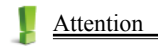

#### Data Backup

All your personal data should be copied to separate permanent printed records. Resetting the product will cause personal data permanent loss. Such a loss is not covered by warranty.

#### Screen

- \* When cleaning, rub the screen lightly with dry, clean and soft cloth (do not use volatile liquid).
- \* The screen may crack if the product falls down to the ground.

#### Battery & Earphone

- Keep the battery away from fire. Otherwise, there will be a risk of explosion. Do not connect the battery's terminals together to avoid short circuit.
- \* The sound volume of the earphone should not be too high so as not to injure your hearing.

#### Non Waterproof

The device is non waterproof. Please keep it away from any liquid. If it gets wet, please dry the surface and send to our service center for checking.

#### Magnetism

The product is magnetic. Please do not place it with other magnetic products to avoid losing some functions.

#### Notes:

Any damage caused by above reasons is not covered by the warranty.

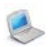

1. Layout 1.1 Obverse Side o. ① Screen ② RESET Key Ξ ③ ON/OFF Key ④ Keyboard ⑤ Speaker œ, **FRISP DESTA MD-221** Ā visaa 1.2 Reverse Side ① Battery Cover ② Earphone Jack с Ο

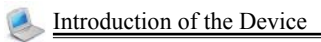

- 1.3 Key Description
- ① Mathematical sign
- ② English letter

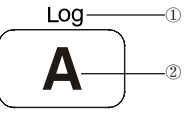

2. Keyboard

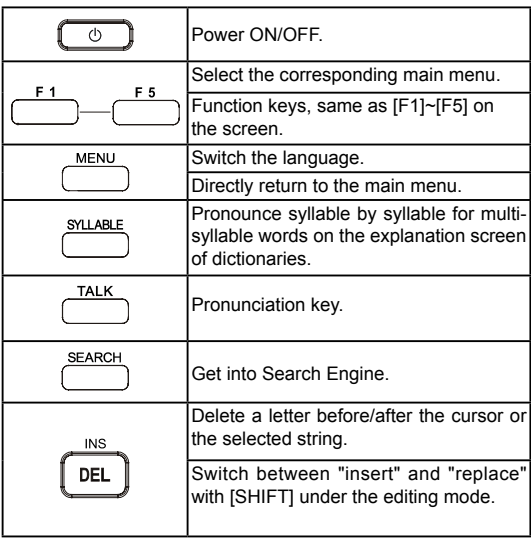

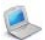

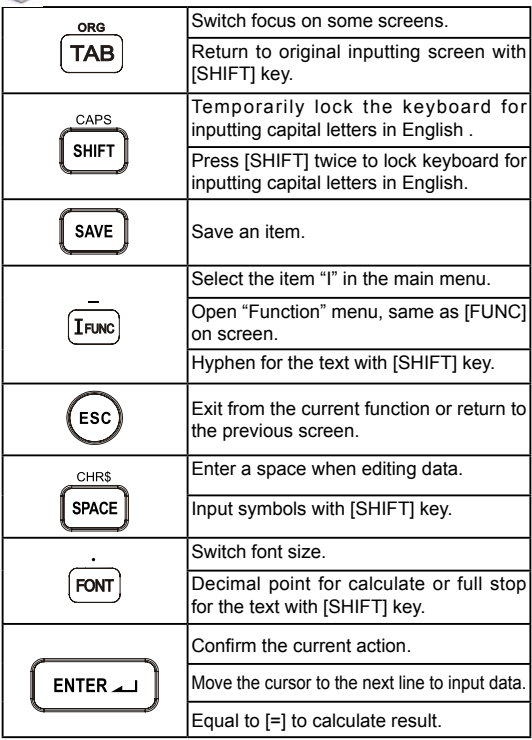

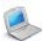

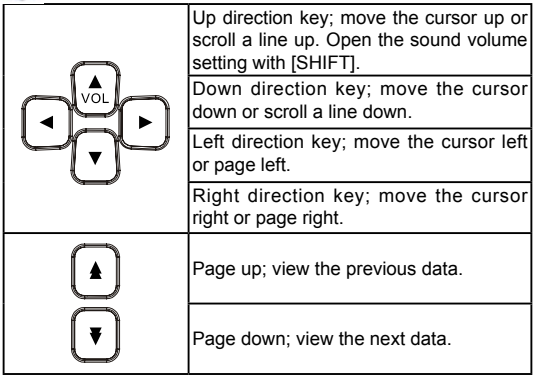

Notes: Functions of key 0~9 are similar with this one.

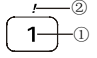

① Numeric key "1"

② Input symbol "! " with [SHIFT] key

Notes:Letter of A- Z will run with the corresponding input mode and mathematical function mode. Please consult the introduction of <1. Layout--1.3 Key Description>.

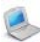

#### 3. Accessories Specification and Use

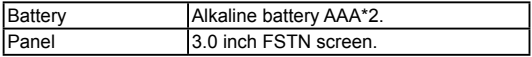

#### Replacing Battery

- Remove the battery cover.
- \* Insert the battery according to the instruction on right: remove the battery lightly.

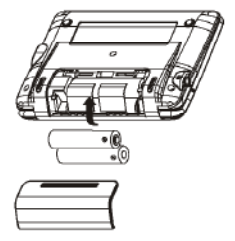

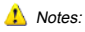

- When power is insufficient, please turn off the device.
- Personal data will be retained even the device is out of power. Please turn off the device first, and then take out the battery 3 seconds later. Otherwise, data may display unusually.
- If the screen of "LOADING..." appears repeatedly, this means the battery is no longer usable. Please change a new one.
- 4. Initialization or RESET

When you turn on the device for the first time or RESET the device, you should set your device according to the following steps:

① Press [N] to access the main menu.

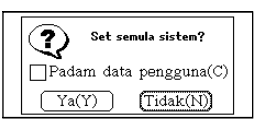

② Press [Y], system checks the data of memory to return to the default values. Then entering the Date/Time Setting screen. (It will display different city name in the Date/Time Setting screen

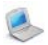

for different country.)

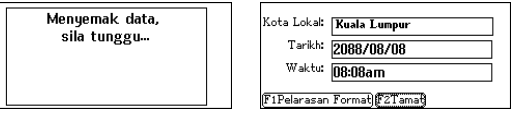

③ Select [C] first, and then select [Y] to clear all the data saved in the device. Then enter the Date/Time Setting screen.

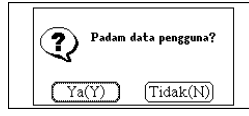

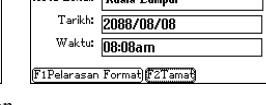

Kota Lokal: | Kuala Lumpur

5. Introduction of the Function

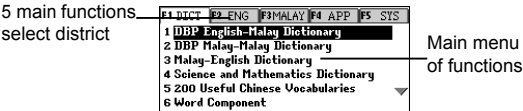

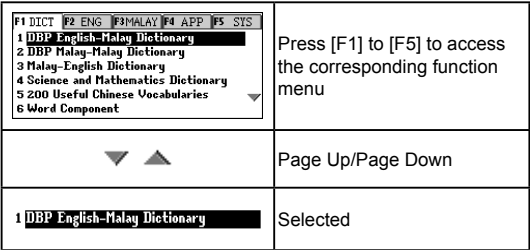

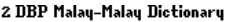

Unselected

- \* In the main catalogue and the main menu screens, press [MENU] to switch language.
- \* In the main menu screen, press the corresponding numeric key to access function items.
- \* In the function screen, press [MENU] to return to the main menu.

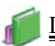

DICT

Dictionary Summary

- Provides smart input.
- Provides pronunciation on the index screen.
- Provides history function and the history record can be deleted.
- Provides three kinds of font sizes on the explanation screens of dictionaries: small, middle and large.
- Provides Multi-layered search up to 30 layers.
- Can cross search in corresponding dictionaries.
- Provides searching function for the highlighted words on the explanation.
- Provides English pronunciation function.
- Can pronounce syllable for words with multi-syllables.

DBP English-Malay Dictionary

- Provides secondary search: spelling check, the nearest word and add new word.
- Provides English and Malay explanations simultaneously.
- Provides example sentences, Grammar, Antonym, Synonym, Phrases, etc.
- Provides copyright information.
- Allows saving data for Revision Dictionary.

**DBP Malay-Malay Dictionary** 

- Provides secondary search: spelling check, the nearest word and add new word.
- Provides lots of Malay explanations.
- Provides example sentences, Grammar, Compound words, Phrases, Derivations/Root, etc.
- Provides copyright information.
- Allows saving data for Revision Dictionary.

# DICT

**Malay-English Dictionary** 

- Provides secondary search: spelling check, the nearest word and add new word.
- Provides English explanations.
- Provides compound words, Phrases, Derivations/Root, etc.
- Allows saving data for Revision Dictionary.
- Provides copyright information.

Science and Mathematics Dictionary

 ● Provides Science and Mathematics dictionary.

200 Useful Chinese Vocabularies

- Provides 200 Useful Chinese Vocabularies.
- Provides strokes function.

## Word Component

- Covers 6000 words.
- Provides prefix, suffix, root and syllable pronunciation.

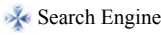

 ● Provides search service in the built-in dictionaries.

## **Revision Dictionary**

• Allows revision for the words saved in DBP English-Malay Dictionary, DBP Malay-Malay Dictionary and Malay-English Dictionary.

**DIY Dictionary** 

- Allows creating and extending data in dictionary.
- Allows duplicating, modifying and deleting data.

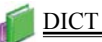

1. Dictionary Index

After dictionary function is accessed, the index screen of all entries will appear first. On this screen, you can press the Page Up/Down key for search or input words to search explanations.

- In the index screen, please input the words which you want to search.
- Press [TALK] key to listen to the pronunciation of the words.
- Press [ENTER] key to enter the explanation screen. press [ESC] to return to the previous menu.
- Provides multi-dictionaries for all dictionaries. Press [SEARCH] key to search in several dictionaries.
- Secondary search and wildcard search are not available in some dictionaries. Please refer to the introduction of dictionary.
- 1.1 History
	- Choose [F5History] to view the words that have been looked up recently (Up to 200 words can be recorded). Press [DEL] to delete the records one by one.

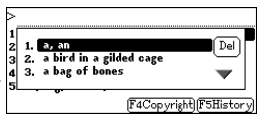

- Choose [F5History]. Press [DEL] to delete the selected item. Press [ESC] to exit.
- 2. Dictionary Explanation
	- Input words to be looked up and access the explanation screen.
	- Press the Page Up/Down key to look up the previous/ next explanation.
	- Press [SHIFT] first, and then press the Page Up/Down key to view the explanation of the current word on the previous/next page.
	- Provides English pronunciation function.

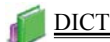

- Three kinds of font sizes can be switched.
- Translation for the selected words, the cross search layer up to 30.

<Some dictionaries provide following functions>:

- Provides syllable pronunciation for words with multi-syllables.
- Provides example sentences for reference.

#### 2.1 Font Size

 In the explanation screen, 3 kinds of font sizes can be selected. Press [FONT] to switch.

#### 2.2 Saving Data

 Press [SAVE] in DBP English-Malay Dictionary, DBP Malay-Malay Dictionary and Malay-English Dictionary to save words or sentences for review and test. Only the saved data can be displayed in "DICT-Revision Dictionary".

#### 2.3 Pronunciation

- Press [TALK] to listen to the pronunciation of the words.
- Press ISYLLABLE] to pronounce keywords syllable by syllable.
- Press [ESC] to stop pronunciation.
- Press [SHIFT] and Up key to set volume and speed of pronunciation.
- A. Press [TAB] or the Up/ Down key to select the item.  $\frac{1}{2}$  R<br>Press the Left/Right key
- B. Press the Left/Right key to set the value.
- C. Press [F1Default] to return to the default setting. Press[F2Finish] to confirm.

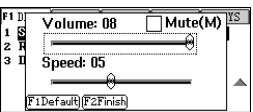

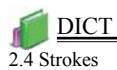

• On the explanation screen, highlight the characters to be looked up. By the keyboard:Press the Right key to locate the

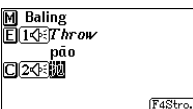

cursor. Move the cursor to the word.

 ● Press [F4] to show the Strokes of the characters.

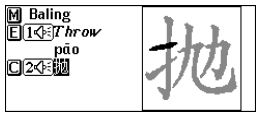

- Only available for 200 Useful Chinese Vocabularies.
- 3. Searching Data

Device provides several search methods to help users. Index screen:

- Smart input search
- Wildcard search (Only available for English)
- Secondary search
- Cross search

Explanation screen:

- Multi-layered search
- Related data search
- Search

#### 3.1 Smart Input Search

Just input the first one or several letters, you can find the desired words or phrases

 There are 3 kinds of methods:

 ● Input the first or first several letters of a word to be looked

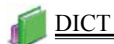

 up, and then press [ENTER] to confirm.

- Press [1~5] to select the corresponding word or character.
- Press the Page Up/Down key to look up. Press the Up/ Down key to move the cursor to select words, and then press[ENTER] to confirm.

3.2 Wildcard Search (Only Available for English)

To look up a word that you are not sure of spelling, input all the letters you know, and then replace the unknown letter(s) with "?" or "\*".

Steps:

- Input the English letters that you are sure of.
- Input unknown letters with "?" or "\*".
- Press [ENTER], the list of words matching with your input will be displayed.
- Press the Page Up/Down key to look up.
- Press the Up/Down key to move the cursor to select words.
- Press [ENTER] to confirm.

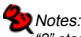

stands for an unknown letter; "\*" stands for a string of unknown letters.

#### 3.3 Secondary Search

If the word you input is not found, please check your spelling, or that this word is not covered in this dictionary. The device will provide 2 kinds of searching methods and 1 recording method:

- Spelling Check -- displays the list of words similar in spelling.
- The Nearest Word -- displays the nearest word in order.
- Add New Word adds the unfound word into DIY Dictionary.

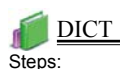

- Input English word, then press [ENTER] to search.
- Press the corresponding numeric keys to search.
- If "Spelling Check" is selected, press the Up/Down key to select the desired word, and then press [ENTER] to confirm.
- If "The Nearest Word" is selected, it will display the explanation of the nearest word.
- If "Add New Word" is selected, you can add the word into DIY Dictionary.

3.4 Multi-layered Search (Search on the Explanation Screen)

Multi-layered Search let you cross search the unfamiliar words or phrases. The number of the layer will be displayed at the top right corner.

- A.On the explanation screen, highlight the English word(s) to be looked up. By the keyboard: Press the Right key to locate the cursor. Move the cursor to the word.
- B.Press [ENTER] to search or press [F1], [F2], [F5] to search in the corresponding dictionaries. [F1] and [F2] provide search in the commonly used dictionaries. [F5] is Search. At this time, the function of [F1] is the same as that of [ENTER]. C.Press [ESC] to return to the previous screen.
- 3.5 Multi-Dictionaries

Search function can search for the input data accurately and efficiently.

 ● When you press [SEARCH], device will show you screen at right. You can select the scale of searching. Input the word which you want to search. Press [ENTER] to view the result of searching.

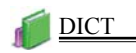

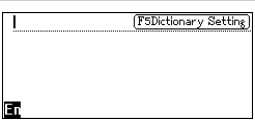

 ● When you use the Multi-layered Search, please choose [F5 Search] to access the function of searching, operate as the following picture.

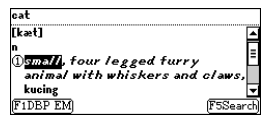

• Choose [F5 Search], there will show you the search screen, you can press Up/Down key to look up the previous/next page.

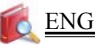

English Summary

- Provides abundant dialogues in multi-language.
- Provides useful vocabularies, IELTS vocabularies and TOEFL vocabularies.
- English series help you to learn English through grammar, sentences exercise, proverb and etc.

**Multi-language Dialogue** 

- Provides a variety of multi-language dialogues.
- Allows inputting keywords for quick search.
- Provides pronunciation for the displayed three languages.
- Provides play and learn function to strengthen listening.

## Useful Vocabularies

 ● Provides useful vocabularies in kinds of classifications.

## **English Grammar**

 ● Provides English grammar study.

**English Sentence Exercise** 

- Provides sentence making with level setting.
- Provides pronunciation and searching in DBPEM Dictionary.

## **English Proverb**

 ● It includes lots of English Proverbs that have English and Malay explanations simultaneously.

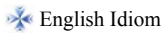

 ● It includes lots of English Idioms that have English and Malay explanations simultaneously.

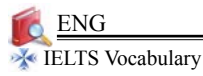

 ● Provides IELTS vocabulary study.

**TOEFL Vocabulary** 

 ● Provides TOEFL vocabulary study.

Part of Verbs

- Provides English Regular verbs and Irregular verbs.
- 1. Language Study Series Take Multi-language Dialogue for example.

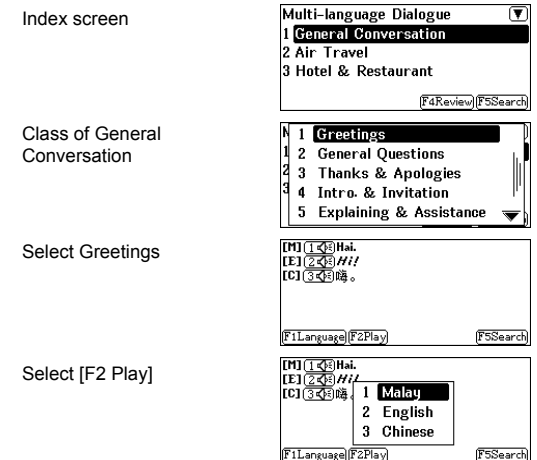

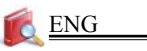

 Select [F5 Search] to search

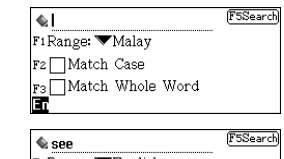

Select English and Input words "see"

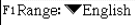

Fz□Match Case

 $F_3$  Match Whole Word

Œ

[M] (<u>TGB</u>Selamat tinggal. Kita jumpa lagi.<br>[E] (<u>ZGB</u>)*Goodbye.* S*ee you later.*<br>[C] ③③月再会。

F4Continue F5Finish

 Press [ENTER]

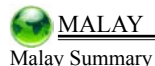

 Provides Numeral Coefficient, Malay Grammar, Proverb, Simile, Idiom, Malaysian History and so on.

## **Numeral Coefficient**

 ● Provides numeral coefficient.

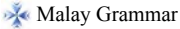

 ● Provides Malay grammar study.

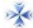

- **Malay Proverb** 
	- It includes lots of Malay Proverbs that have Malay explanations.

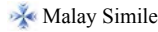

 ● It includes plenty of Malay words and Malay sentences that have simile.

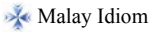

- 
- It includes lots of Malay Idioms that have Malay explanations.

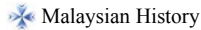

 ● Provides Malaysian history.

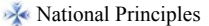

 ● Provides national principles.

Islamic Scholar

 ● Provides Islamic scholar.

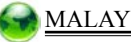

State Geographical Information

 ● Provides State geographical information.

Chemical Elements

 ● Provides chemical elements study.

Reference of Physics

- Provides reference of physics.
- Malaysia Prime Minister Info
	- Provides much information of six Malaysia Prime Ministers.
- 1.Chemical Elements

Provides chemical elements study and elements search.

Chemical Elements

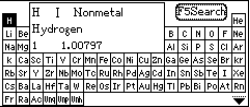

Press [F5 Search] to search elements

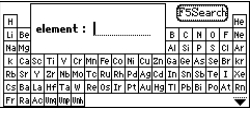

Input element "co"

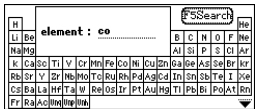

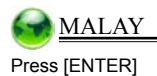

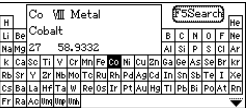

#### 2. Malaysia Prime Minister Info

Introduces each of the six Malaysia Prime Ministers from five aspects as follows: background, education, leadership, his journeys to become a PM and his contribution towards our country.

Main menu Select 1 as example

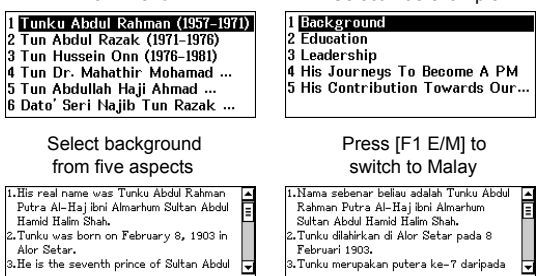

 $1 E/M$ 

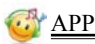

Application Summary

- Provides amusing function of Games World.
- Provides World Time, Calendar/Takwim, Class Schedule, Calculator and so on.

## Games World

• There are four games for you to play.

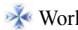

- **World Time** 
	- Display the local time and the time of 1 other city simultaneously.
	- Provides hundreds of world cities for selection.
	- Allows adjusting local city, date and time.
	- Provides settings of daylight-saving time (DST or summer time) and 12/24-hour systems.
	- Provides timer and stopwatch.

## Calendar/Takwim

 ● Provides calendar from 1910 to 2099.

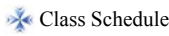

• Allows to copy, modify, delete records or create new ones.

## **Memorandum**

- Classified into 3 fields, the names of which can be modified.
- Allows copying, modifying, deleting a record or creating a new one.
- Allows editing custom fields.

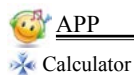

 ● Provides basic arithmetical operations and others such as percentage and square root.

### Scientific Calculator

• Provides such functions as trigonometry, logarithm, angle and radian conversions.

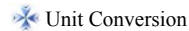

 ● Provides Unit Conversion of length, temperature, area, cubic measure, heat, capability, power, weight and pressure.

## Currency Exchange

 ● Provides conversion function of currencies,as well as the exchange rate setting.

#### 1.Calculator

Provides basic arithmetical operations and others such as percentage and square root.

Example:

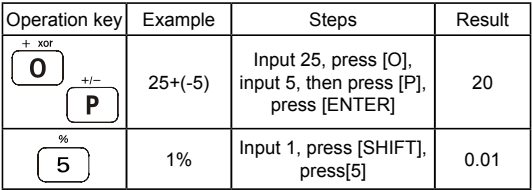

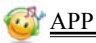

2.Scientific Calculator

 Scientific Calculator provides such functions as trigonometry, logarithm, angle and radian conversions.

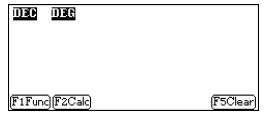

Function Keys of Scientific Calculator:

- Press [F2 Calc] and [ENTER] both can get results; press [F5 Clear] to clean all .
- $\bullet$  Press  $\boxed{z}$  to shift mode.

 [DEC]: decimal system [HEX]: hexadecimal system [OCT]: octal system [BIN]: binary system

 $\bullet$  Press  $\left( \begin{array}{c} \mathsf{X} \end{array} \right)$  to shift angles. [DEG] : degree [RAD] : radian [GRAD]: gradient

 ● Press [F1 FUNC] to shift functions. sin: sine cos: cosine tan: tangent asin: contrary to the sine acos: contrary to the cosine atan: contrary to the tangent sinh/ cosh/ tanh/ asinh/ acosh/ atanh: calculate hyperbolic functions

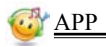

## Example:

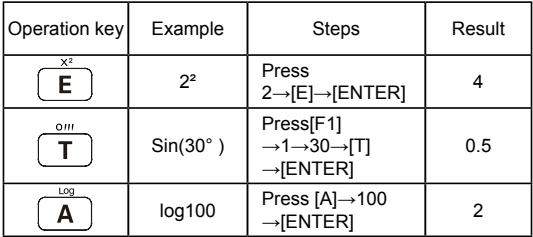

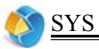

System Summary

- Provides function of device setting, it makes your operation easier.
- Provides Memory Management to clean up and manage your folders.

## After Service

 ● Provides the information of our company, such as telephone, website, OS version, E-Mail and product No. of this device.

## **Memory Management**

- Provides memory management for the device.
- Allows deleting personal data.
- Allows optimizing memory management.

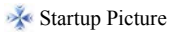

• Set none/build-in/system picture as startup picture.

## **Language Setting**

 ● Provides English List/Malay List/English Icon/Malay Icon menus to switch.

**Power Management** 

 ● Provides settings of auto power off time.

### Sound Setting

• Allows setting startup music and key tone.

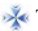

- **Takwim Setting** 
	- Provides Takwim setting.

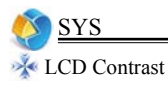

- Adjust contrast.
- Volume Setting
	- Adjust volume and speed of sound.

**Battery Capacity** 

• Check battery power.